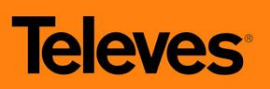

# **Transmodulátor 3x DVB-S/S2 → 2x DVB-T** ref. 564301

Zařízení slouží k transmodulaci programů ze tří DVB-S/S2 transpondérů v pásmu 950 až 2150 MHz do dvou nezávislých výstupních DVB-T kanálů v pásmu 47 až 862 MHz. Transmodulátor je vybaven rozhraním CI a pokročilou editací transportního toku. Skramblované programy mohou být současně dekódovány pomocí jediného CA modulu a dekódovací karty.

 Transmodulátor ref. 564301 je součástí modulového systému pro stavbu hlavních stanic STA/TKR Televes T0X.

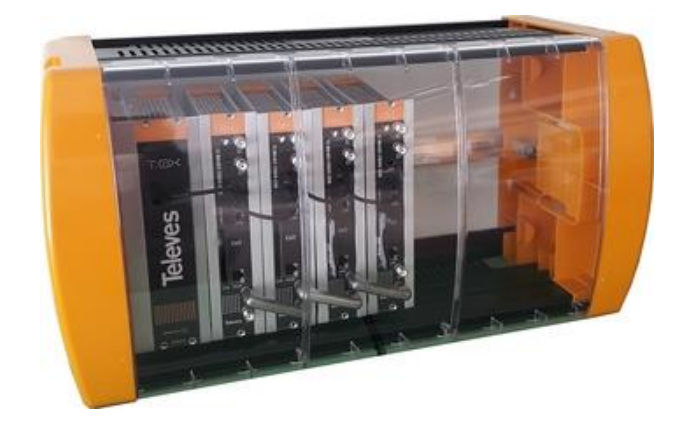

### **1. Základní charakteristiky**

- Nastavení programátorem ref.7234, USB adaptérem ref.216801 nebo pomocí modulu dálkové správy ref.555901
- Současné dekódování více programů pomocí jednoho CA modulu a dekódovací karty
- Pokročilá editace transportního toku (zapínání/vypínání jednotlivých programů a PIDů)
- Dva DVB-T výstupy v pásmu 47-862 MHz s nastavitelnou šířkou kanálu
- Napájení jedním napětím +24V
- Jednoduchá montáž na DIN lištu

# **2. Bezpečnostní instrukce**

- Podmínkou správné funkce a záruky je použití originálního napájecího zdroje ref.5629 nebo jakostního stabilizovaného napájecího zdroje +24V/min. 2A
- Napájecí zdroj je určen k připojení k síti 230V ± 15%, 50-60Hz
- Z napájecího zdroje a transmodulátorů neodstraňujte kryt, pokud je zařízení připojeno k síti
- Zabraňte proniknutí vlhkosti (i kondenzační) do zařízení
- Zkontrolujte, zda je systém správně větrán. Zařízení, jež při provozu překračuje svůj teplotní rozsah (-10 až +45°C), nemusí pracovat spolehlivě
- Nezakrývejte větrací drážky napájecího zdroje a jeho úložného prostoru
- V případě jakýchkoli pochybností souvisejících s instalací, provozem nebo bezpečnostními
- požadavky se obraťte na svého dodavatele
- Opravy musí být prováděny pouze autorizovaným servisem

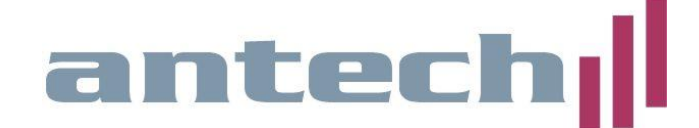

# **3. Technické specifikace**

### **SATELITNÍ DEMODULÁTOR**

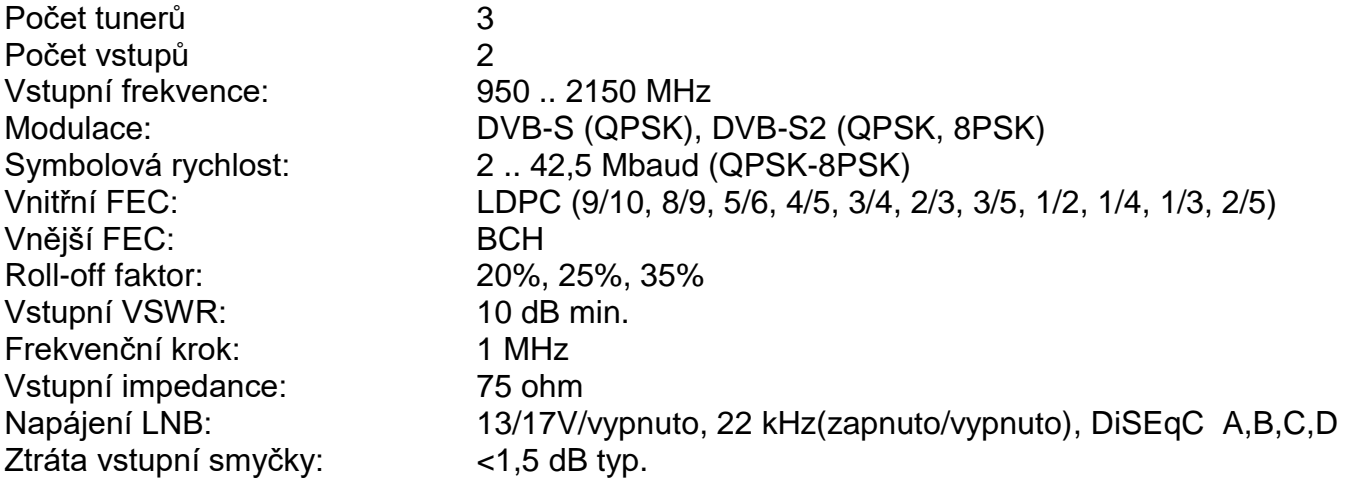

### **COFDM MODULÁTOR**

Počet výstupů 2 nezávislé Modulační standard: DVB-T EN300744 Ochranný interval: 1/4, 1/8, 1/16, 1/32 FEC: 1/2, 2/3, 3/4, 5/6, 7/8 Šířka kanálu: 7 nebo 8 MHz

### **RF VÝSTUP**

Výstupní frekvence: 45 .. 862 MHz Frekvenční krok: 166 kHz Maximální výstupní úroveň: 80 dBµV (±5) Ztráta výstupní smyčky: <1,5 dB typ.

Modulační formát: QPSK, 16QAM, 64QAM Výstupní spektrum: normální nebo inverzní

Regulace výstupní úrovně: 15 dB (pomocí programátoru)

### **VŠEOBECNÉ CHARAKTERISTIKY**

Napájecí napětí: +24V= Stupeň ochrany: IP20

Spotřeba: 530 až 1130 mA (dle počtu napájených LNB a osazení CAM)

Uvedené parametry platí pro použití přístroje při teplotě okolí do 40°C. Při vyšší okolní teplotě je nutné použít ventilátor.

### **3.1. Příslušenství**

- ref. 7234 univerzální programátor
- ref. 216801 programovací USB adaptér
- ref. 5071 montážní rám na zeď (DIN lišta) 498 mm pro 8 modulů a zdroj
- ref. 5301 montážní rám do 19" skříně pro 7 modulů a zdroj
- ref. 5575 širokopásmový zesilovač 45 862 MHz
- ref. 5629 napájecí zdroj +24V/5A
- ref. 555901 modul pro řízení a vzdálenou správu systému T0X

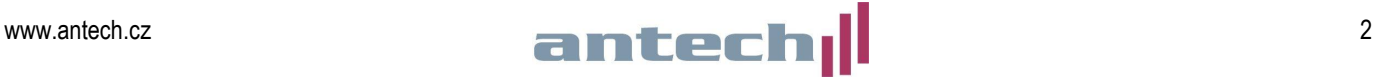

# **4. Popis a instalace**

### **4.1. Popis zařízení**

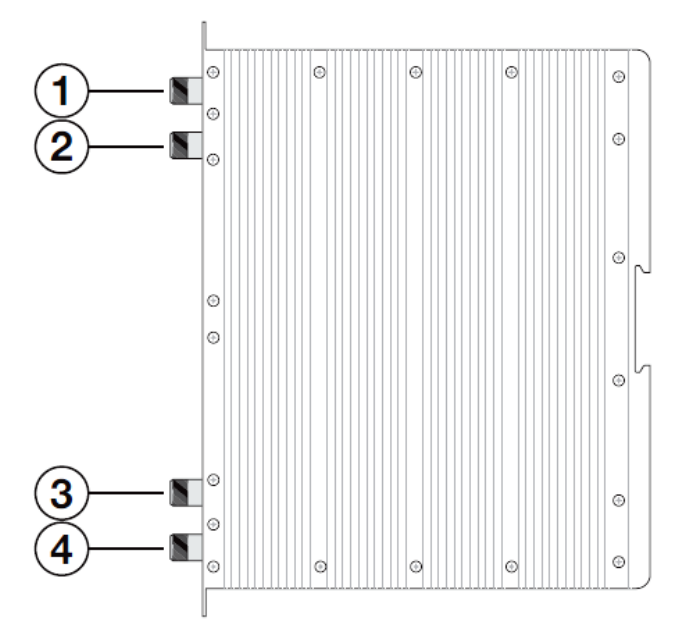

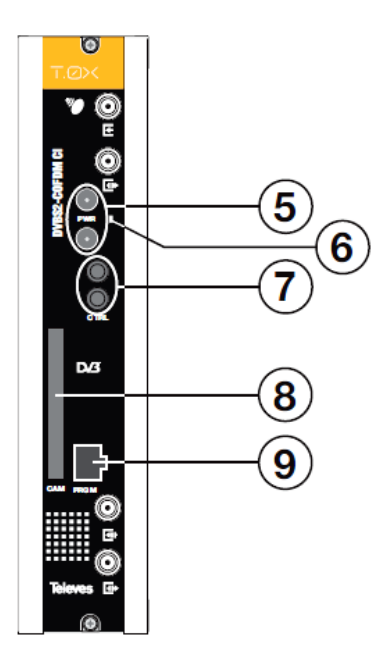

- 1. SAT IF vstup 1
- 2. SAT IF vstup 2 nebo SAT IF výstup (vstupní smyčka)
- 3. RF vstup (výstupní smyčka)
- 4. RF výstup (2xDVB-T)
- 5. napájecí konektory (oba jsou shodné paralerně zapojené)
- 6. kontrolní LED
- 7. konektory datové sběrnice CTRL (připojuje se pouze v případě použití řídícího modulu)
- 8. slot pro CA modul
- 9. konektor pro připojení programátoru ref. 7234

# **4.2. Instalace do rámu na zeď ref. 5071**

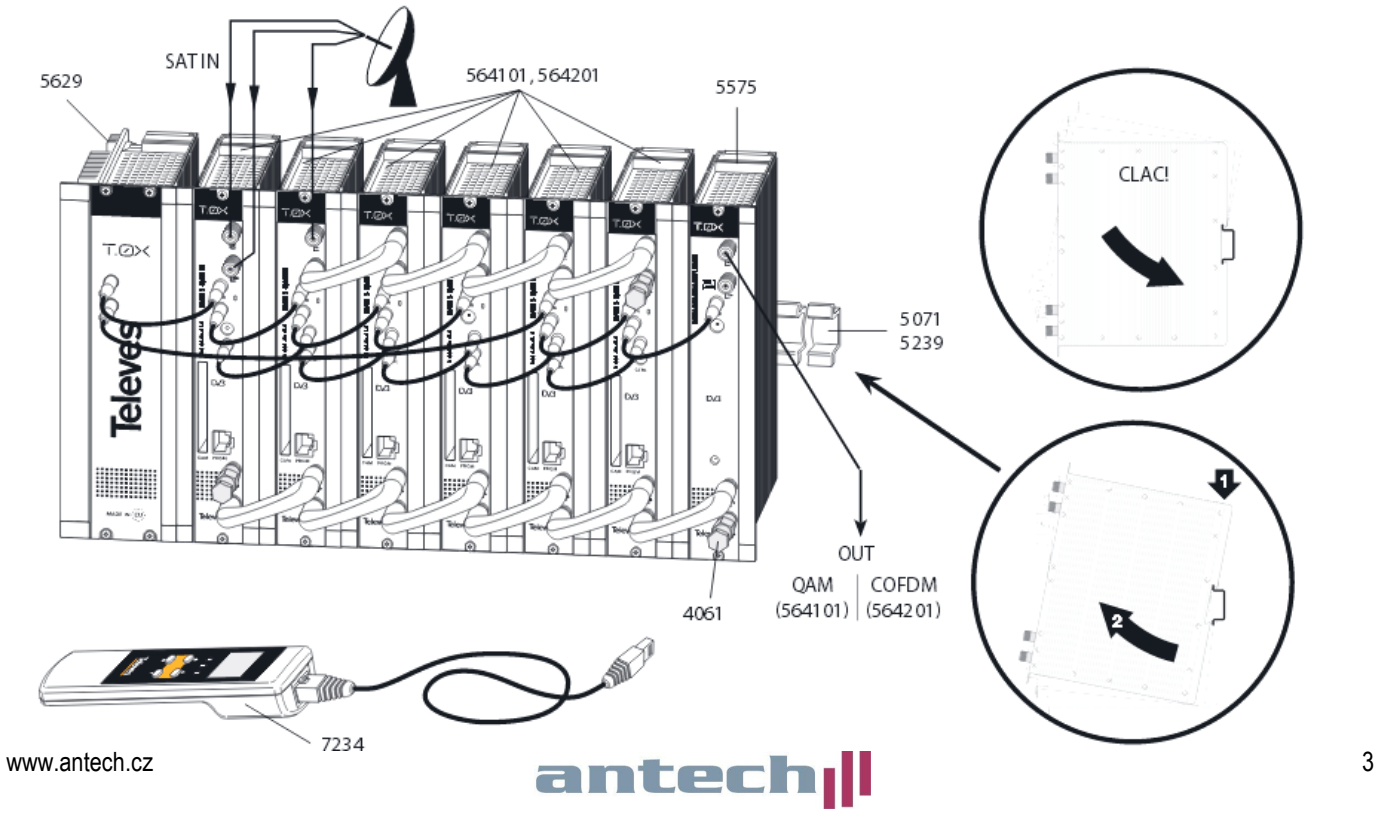

### **4.3. Instalace do rámu do 19" skříně ref. 5301**

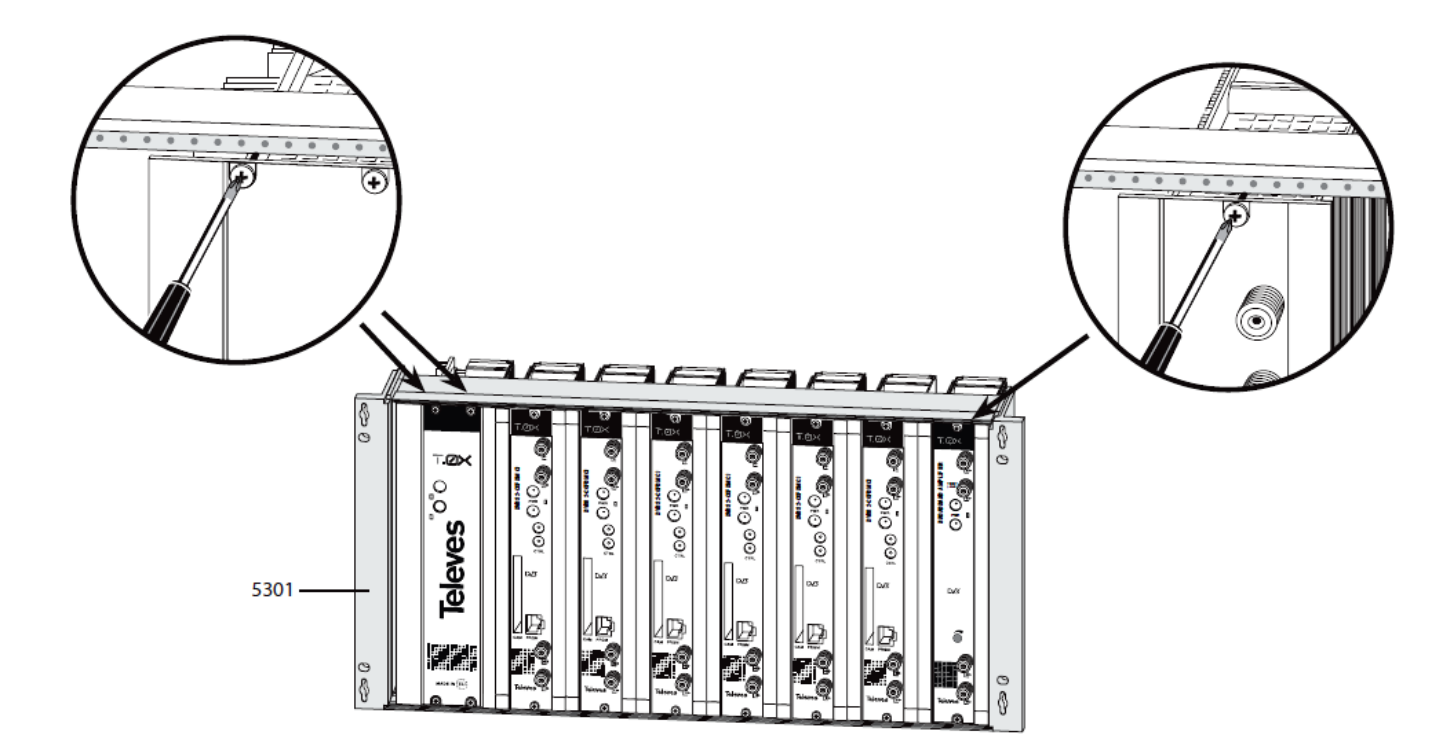

# **4.4. Zapojení napájení**

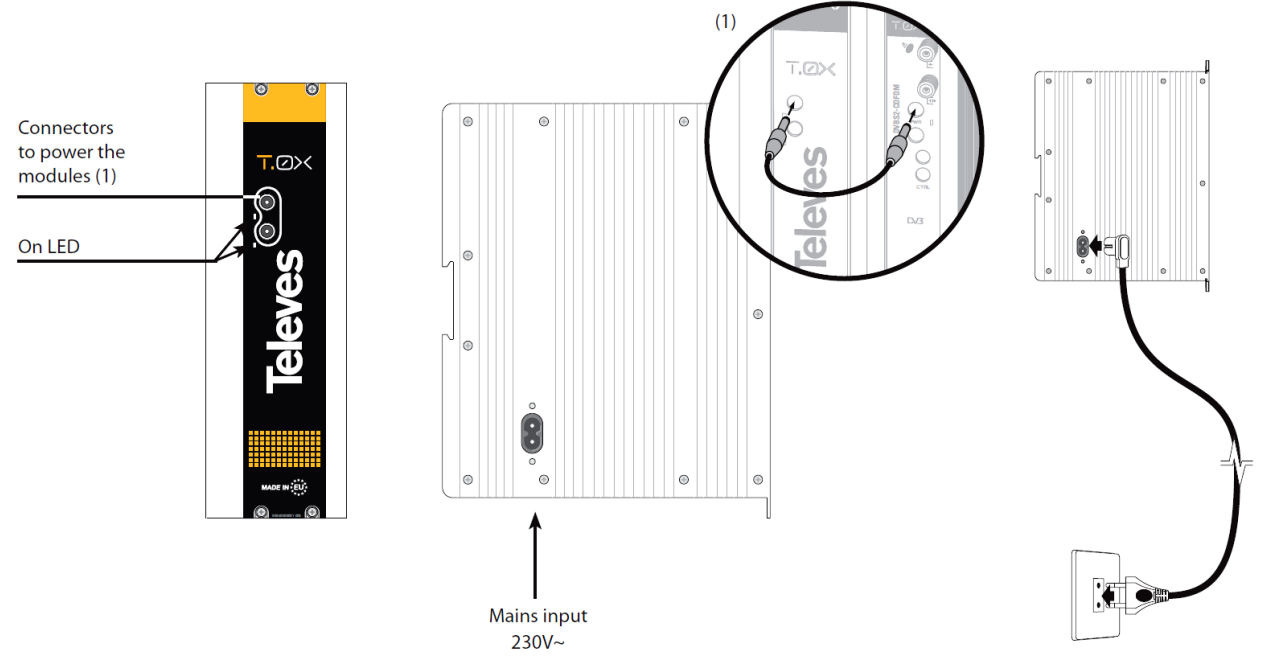

K napájení modulu lze použít buď napájecí zdroj ref. 5629 (součást systému T0X) nebo jakýkoliv jiný stabilizovaný napájecí zdroj vyhovujících parametrů. **Výstupní napětí zdroje nesmí překročit hodnotu +24V**. Spotřeba jednoho transmodulátoru ref. 564201 je 530 mA. V této hodnotě není započten odběr CA modulu a LNB. Celkový odběr transmodulátoru osazeného CA modulem a zapnutým napájením dvou LNB je 1130 mA.

Systémový napájecí zdroj ref. 5629 může napájet max. čtyři až šest modulů ref.564201, v závislosti na počtu napájených LNB (maximální proudová kapacita zdroje je 5A).

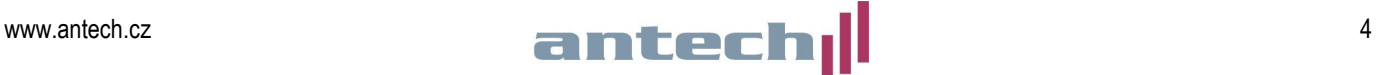

Propojte výstup napájecího zdroje s napájecími konektory jednotlivých modulů pomocí napájecích propojek. Při zapojení více modulů se, z důvodu rozložení proudového zatížení, doporučuje použití obou výstupů napájecího zdroje - např. první výstup pro 4 moduly a druhý výstup pro 2 moduly.

Pokud není instalován modul vzdálené správy ref.555901, nepropojujte sběrnici CTRL.

### **4.5. Vložení CA modulu**

CA modul se vkládá do slotu (8) silnější stranou k levé straně transmodulátoru. Modul je potřeba **mírným tlakem** dotlačit do krajní polohy. Vložený CA modul a dekódovací karta jsou sdíleny v rámci jednoho transmodulátoru.

*Poznámka: Pro deskramblování více jak jednoho programu je nutné zvolit vhodný typ CA modulu. Doporučujeme použití profesionálních CA modulů.*

### **4.6. Připojení vstupních signálů**

Transmodulátor ref. 564301 obsahuje tři satelitní tunery, označené jako **A**, **B** a **C.** Tyto tři tunery mohou být buď přiřazeny **vstupu 1** (horní vstupní konektor), v tomto případě slouží dolní vstupní konektor jako smyčkový výstup, nebo může být tuner **A** přiřazen hornímu **vstupu 1** a tunery **B** a **C** dolnímu **vstupu 2**. Nastavení režimu vstupů se provádí v rozšířeném menu **CONFIG**.

### **Postup při nastavení konfigurace vstupů:**

- připojte programátor ref.7234 do konektoru (9)
- stiskněte a podržte klávesu pro vstup do rozšířeného menu
- krátkým stiskem klávesy přejděte na menu **CONFIG 2**

- pomocí kláves ▲ a ▼ zvolte režim **LOOP ON** (tunery A,B,C ve vstupu 1) nebo **LOOP OFF**

(tuner A ve vstupu 1, tunery B,C ve vstupu 2)

- stejným postupem nastavte napájecí napětí pro LNB do jednotlivých vstupů a příkazy DiSEqC.

- uložte nastavení dlouhým stiskem klávesy ■

### **Upozornění - pokud během 30 vteřin nestisknete žádné tlačítko a neprovedete uložení konfigurace, vrátí se nastavení do původního stavu.**

*Poznámka: V případě zkratu ve vstupním konektoru bliká červená kontrolní LED.*

### **4.7. Zapojení výstupů**

Výstupní RF signál (4) propojte signálovou propojkou (z příslušenství) z RF vstupem (3) dalšího modulu. Poslední nevyužitý RF vstup (3) musí být zakončen zakončovacím odporem 75 ohmů. Nezapomeňte počítat se ztrátou při sloučení (< 1.5 dB).

# **4.9. Kontrolní LED**

- zelená barva signalizuje správnou funkci transmodulátoru
- červená barva signalizuje chybový stav (např. chyba vstupního signálu, problém s deskramblováním signálu, překročení datového toku atd.)

CONFIG  $LOOP:$  OFF LNB  $A: 170$ <sup>~</sup> **LNR RC: 13U** 

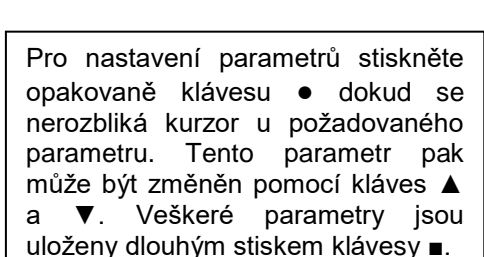

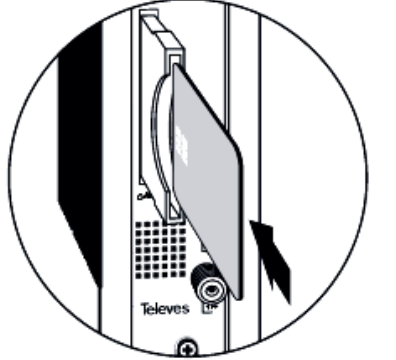

# **4.10 Principiální schéma zařízení**

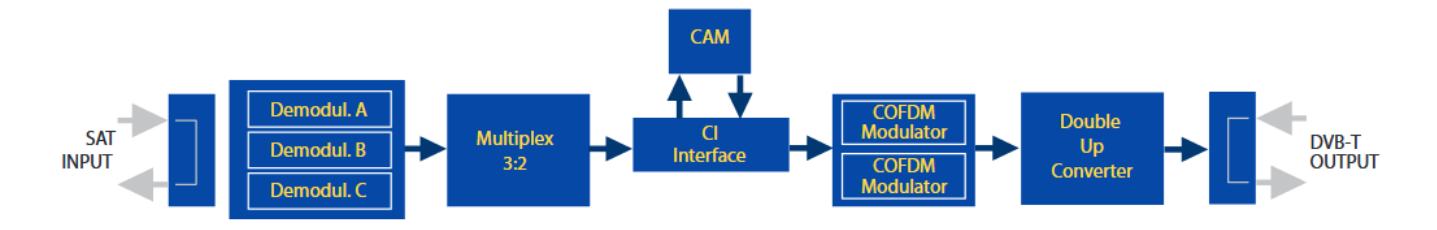

### **5. Popis programování pomocí programátoru ref. 7234**

Pro přepínání mezi jednotlivými menu použijte krátký stisk klávesy ■. Pro nastavení parametrů stiskněte opakovaně klávesu ● dokud se nerozbliká kurzor u požadovaného parametru. Tento parametr pak může být změněn pomocí kláves ▲ a ▼. Veškeré parametry jsou uloženy dlouhým stiskem klávesy ■. Tento postup je platný ve všech menu.

### **Všechny změněné parametry se uloží do paměti dlouhým stiskem tlačítka ■. Pokud změny nebudou uloženy, budou po 30 sekundách nečinnosti programátoru stornovány.**

### **5.1. Úvodní obrazovka**

Po připojení programátoru do konektoru (9) je zobrazena verze firmware programátoru a verze firmware transmodulátoru.

### **5.2. Nastavení vstupního signálu (INPUT A, B, C)**

- **A (B,C)**: volba tuneru A, B nebo C
- **Freq**: nastavení centrální frekvence v MHz
- **Symbolová rychlost**: nastavení symbolové rychlosti v MS/s
- **Enabled (Disabled)\***: zapnutí/vypnutí tuneru

Rozsah povolených hodnot pro vstupní frekvenci je 950 až 2150 MHz a pro symbolovou rychlost 2 až 42,5 Mbaud.

\*) Pokud není tuner využíván tak jej vypněte

### **5.3. Nastavení parametrů COFDM modulace - 1. část**

- **Volba výstupu** (1 nebo 2)
- **Šířka pásma**: nastavení šířky kanálu 7 nebo 8 MHz
- **Modulace**: QPSK, 16QAM nebo 64QAM
- **GI:** ochranný interval 1/4, 1/8, 1/16 nebo 1/32
- **FEC**: 1/2, 2/3, 3/4, 5/6 nebo 7/8

*Poznámka: Pro využití maximální bitové kapacity výstupního DVB-T kanálu (31,67MB/s) nastavte modulaci 64QAM, ochranný interval 1/32 a FEC 7/8. V UHF pásmu nastavte šířku kanálu na 8 MHz, ve VHF pásmu na 7 MHz.*

A-INPUT **Freg: 1922MHz 27.500 Kbaud Enable** 

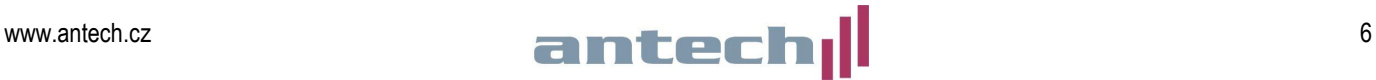

**1DCOFDM 8MHz 640AM**  $GI:1/8$ **FEC:3/4** 

### **5.4. Nastavení parametrů COFDM modulace - 2. část**

- **Cell ID**: Číslo buňky přiřazené výstupnímu COFDM kanálu.

*Poznámka: Pro běžné použití není nutné nastavovat.*

### **5.5. Nastavení výstupních kanálů (OUTPUT 1 a 2)**

V tomto menu lze nastavit výstupní kanály nebo výstupní frekvenci (v závislosti na volbě v rozšířeném režimu - viz kapitola 5.8.), výstupní úroveň a inverzi spektra.

Ve frekvenčním režimu lze nastavit výstupní frekvenci v rozsahu 177,5 až 226,5 MHz (VHF) nebo 474 až 858 MHz (UHF).

V kanálovém režimu lze nastavit výstupní kanál dle zvoleného kanálového rastru (viz nastavení v rozšířeném režimu). Vůči zvolenému kanálu lze nastavit frekvenční offset. Spektrum lze nastavit jako **Norm.** (normální) nebo **Inv.** (inverzní).

*Poznámka: Z výroby je nastaven kanálový režim s kanálovým rastrem CCIR, který ve většině případů nebude nutné měnit. Stejně tak není obvyklé nastavovat frekvenční offset.*

### **5.6. Nastavení DVB identifikátorů (IDs)**

V tomto menu lze nastavit identifikátory **TS\_ID, Network\_ID** a **Original Network\_ID** pro oba výstupní kanály. Identifikátory se zadávají v hexadecimálním formátu.

# **5.7. Nastavení programů (SERVICES)**

V tomto menu lze zvolit, které programy či služby budou transmodulovány ze vstupních DVB-S/S2 transpondérů do výstupních DVB-T kanálů. Současně lze v rámci jednotlivých programů zapínat/vypínat jednotlivé PIDy (např. zvukové doprovody, teletext atd.).

*Poznámka: Po naladění satelitního transpondéru jsou vždy všechny naladěné programy zablokovány (to znamená že výstupní DVB-T kanály neobsahují žádné programy). Programy, které mají být transmodulovány do DVB-T, je nutné odblokovat pomocí funkcí ON (FTA programy) nebo DCY (skramblované programy) - viz další text.*

Po vyhledání programů je v levé části displeje zobrazeno číslo programu a celkový počet nalezených programů (služeb) a v pravé části statistika datového toku. Význam statistiky je následující: levé číslo udává procentní podíl, který by program po jeho zapnutí odebral z výstupní datové kapacity a pravé číslo udává procento volného místa ve výstupním kanále. Pod tímto řádkem je zobrazen název programu (služby) a ve spodní části status programu (OFF, ON1, ON2, DCY1, DCY<sub>2</sub>).

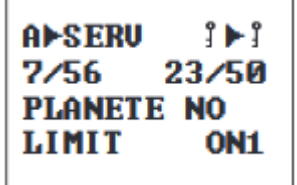

 $1$   $\blacktriangleright$   $I$   $D_S$ ts id:0x04fc  $n$  id:  $0 \times 055f$ on\_id:0x055f

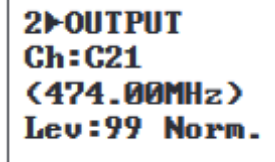

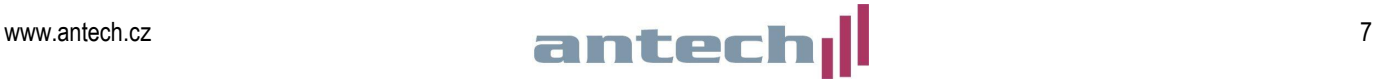

Pro nastavení stiskněte tlačítko ● a pomocí kláves ▲ a ▼ zvolte program, který chcete nastavit. Poté znovu stiskněte tlačítko ● a pomocí kláves ▲ a ▼ zvolte status programu. Každému nalezenému programu lze přiřadit status **OFF**, **ON** nebo **DCY** (decrypt).

- **OFF** program není zařazen žádného do výstupního DVB-T kanálu
- **ON1** program je zapnut do výstupu 1 bez jeho dekódování
- **ON2** program je zapnut do výstupu 2 bez jeho dekódování
- **DCY1** program je zapnut do výstupu 1 a současně deskramblování
- **DCY2** program je zapnut do výstupu 2 a současně deskramblován

Z toho vyplývá, že FTA programy se otevírají nastavením statusu **ON** a skramblované programy (které mají být dekódovány) nastavením **DCY**. Celý postup opakujte pro všechny požadované programy, přičemž dbejte, aby nedošlo k překročení maxima datového toku na výstupu (viz kapitola 5.7.)

Dlouhým stiskem klávesy ● se otevře menu **SID**, ve kterém lze zapnout či vypnout jednotlivé PIDy vysílané v rámci aktuálně nastavovaného programu. Postup je stejný, jako pro zapnutí/vypnutí programů. Funkce je vhodná především pro vypnutí nežádoucích zvukových stop. Do menu SERVICES se vrátíte opakovaným dlouhým stiskem klávesy ●.

V horním řádku vpravo je zobrazen stav skramblovaných (kódovaných) programů:

- $\frac{1}{2}$  = Program je skramblován na vstupu i na výstupu
- $\mathbf{F} = \mathbf{A} = \mathbf{P}$ rogram je skramblován na vstupu a volný na výstupu

*Poznámka: Pokud byste skramblovaný program otevřeli funkcí ON, bude ve výstupním multiplexu přítomen, ale zůstane zakódován. Na druhou stranu, pokud FTA program otevřete pomocí funkce DCY bude sice ve výstupním multiplexu přítomen, ale bude svým datovým tokem zbytečně zatěžovat CA rozhraní a dekódovací modul.*

### **5.8. Monitor kvality vstupního signálu (MONITOR 1)**

V tomto menu jsou indikovány dva parametry vstupních signálů - C/N a LinkMargin. Oba parametry jsou pouze vypočtené (nenahrazují použití měřicího přístroje).

### **5.9. Monitor výstupního datového toku (MONITOR 2)**

V tomto menu je zobrazeno aktuální a maximální využití bitové kapacity výstupních kanálů. Je-li tato kapacita překročena (jinými slovy, je-li zapnuto příliš mnoho programů) je indikován stav přetečení (Overflow!!) a dochází k výpadkům obraz a zvuku. Využití bitové kapacity by nemělo (z důvodu zachování provozní rezervy) překročit 82% (v závislosti na konkrétním SAT TP). Parametr MAX lze vynulovat stiskem tlačítka ●.

### **Všechny změněné parametry se uloží do paměti dlouhým stiskem tlačítka ■. Pokud změny nebudou uloženy, budou po 30 sekundách nečinnosti programátoru stornovány.**

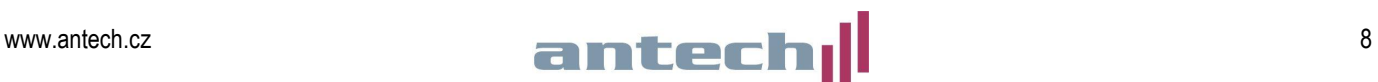

# **5.10. Rozšířený režim**

Dlouhým stiskem tlačítka ● lze zvolit rozšířený režim, ve kterém se nacházejí menu konfigurace, identifikace, měření teploty, verze, CAM a nastavení jazyka.

- **a. CONFIG 1**: Nastavení CDC adresy\*, frekvenčního kroku, tabulky kanálů nebo frekvence
- **b. CONFIG 2**: Nastavení režimu vstupů viz **kapitola 4.6**
- **c. TEMPERAT**: Monitor teploty zaznamenává aktuální a maximální teplotu uvnitř zařízení. Optimální hodnoty jsou 0-6, hraniční hodnoty jsou 7-8 a překračující hodnoty 9-10. Při teplotních hodnotách vyšších jak stupeň 6 změňte podmínky instalace zařízení a nebo použijte ventilační jednotku.
- **d. VERSIONS**: Zobrazí verzi firmware zařízení
- **e. CAM 1 MENU**: Nastavení pozice CA modulu\*\* a zapnutí/vypnutí funkce DCY SECURE\*\*\*
- **f. CAM 2 MENU**: Přístup do nastavení CA modulu (závisí na typu modulu)
- **g. LCN MENU**: Nastavení LCN
- **h. SID MENU**: Nastavení Service ID jednotlivých programů
- **i. NET MENU**: Nastavení názvu sítě
- **j. LANGUAGE**: jazyková verze menu (angličtina/španělština/němčina/francouzština)
- **k. RESET MENU**: návrat do továrního nastavení

Opakovaným dlouhým stiskem tlačítka ● se vrátíte zpět do základního režimu.

*\*) CDC adresa se používá v případě, je-li instalován řídící modul ref.555901. Jsou-li moduly propojeny datovou sběrnicí CTRL, nesmí mít více propojených modulů nastavenou stejnou CDC adresu.*

*\*\*\*) Funkce CAM POS slouží k nastavení pozice CA modulu. Modul může být přiřazen vstupům A, B nebo C, výstupům 1 nebo 2 nebo pro všechny vstupy a výstupy volbou FULL.*

*\*\*\*) Funkce DCY SECURE slouží k prevenci výpadků deskramblování. Pokud je funkce zapnuta, tak v případě zvýšení počtu vysílaných PIDů (např. provozovatel přidá k programu další zvukovou stopu) nebudou tyto nové PIDy deskramblovány.*

### **5.11. Uložení nastavení**

Všechny změněné parametry se uloží do paměti dlouhým stiskem tlačítka ■. Pokud změny nebudou uloženy, budou po 30 sekundách nečinnosti programátoru automaticky stornovány.

### **6. Záruka, servis**

Na zařízení se vztahuje záruční doba 24 měsíců ode dne prodeje. Aktuální verzi manuálu, novinky a příslušenství najdete na www.antech.cz

Záruční a pozáruční servis provádí:

**ANTECH spol. s r.o. Rovnice 998/6, Břeclav 691 41 tel. 519 374 090, fax. 519 323 451 e-mail: [servis@antech.cz](mailto:servis@antech.cz)**

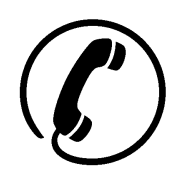

 **Technická podpora: 519 <sup>374</sup> <sup>090</sup>** (pondělí až pátek od 8 do 16 hodin)

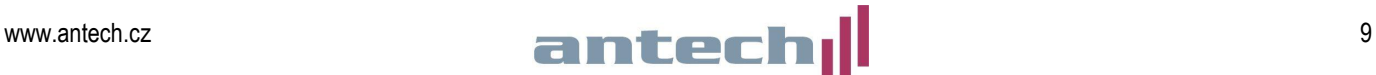

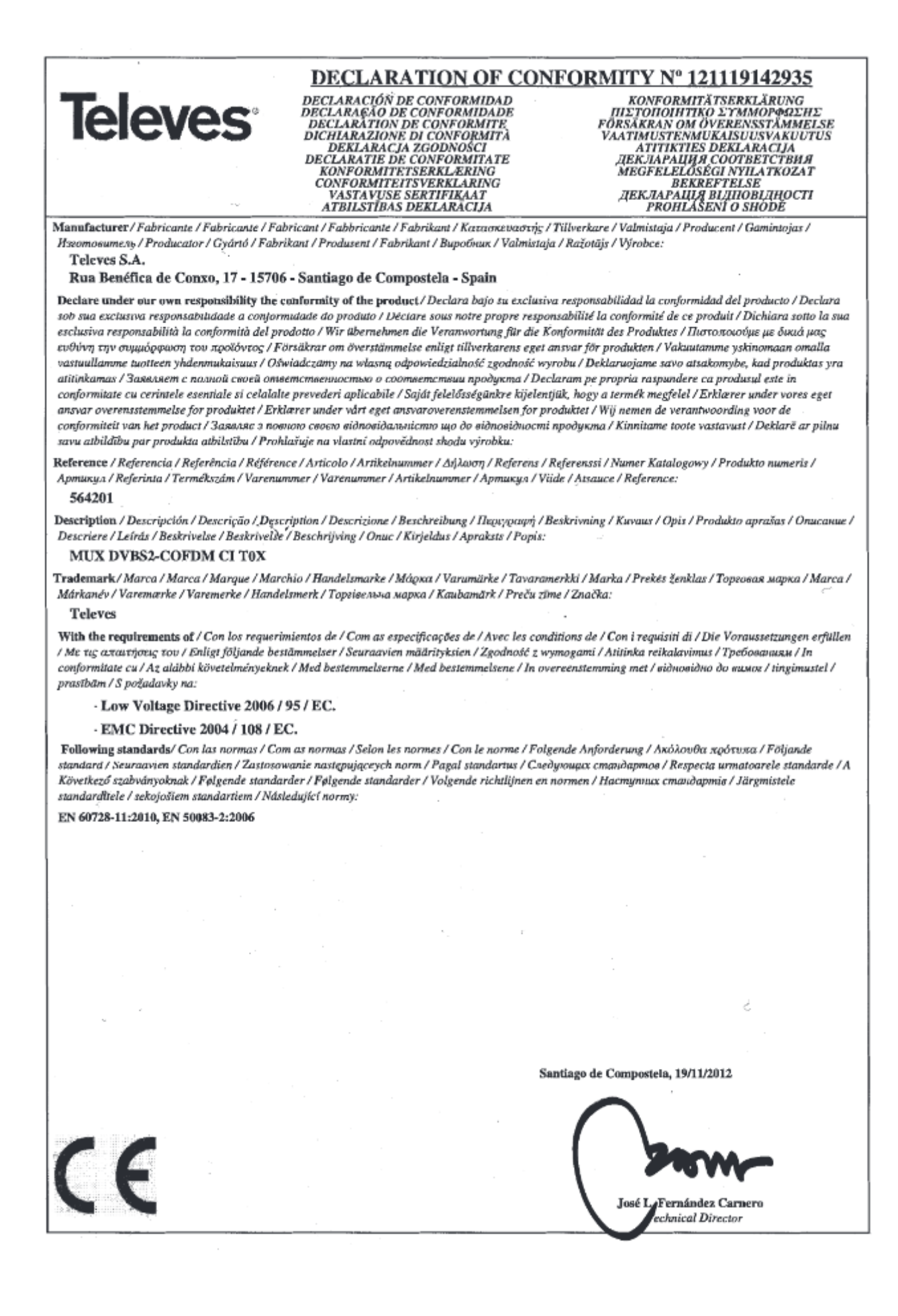